## **SCIENCE DIRECT**

*ScienceDirect* offers full-text access to primary journal literature and powerful secondary databases. At the core of *ScienceDirect* is the Elsevier Science collection of nearly 1,800 journals in the fields of chemistry, materials science, engineering & technology, environmental science, economics, business & management science, neurosciences, pharmacology & toxicology, physics, mathematics & computer science, earth sciences, social sciences, biochemistry, microbiology & immunology, biological sciences, and clinical medicine. This represents over 4 million articles and over 59 million abstracts. Articles often are available online before appearing in print.

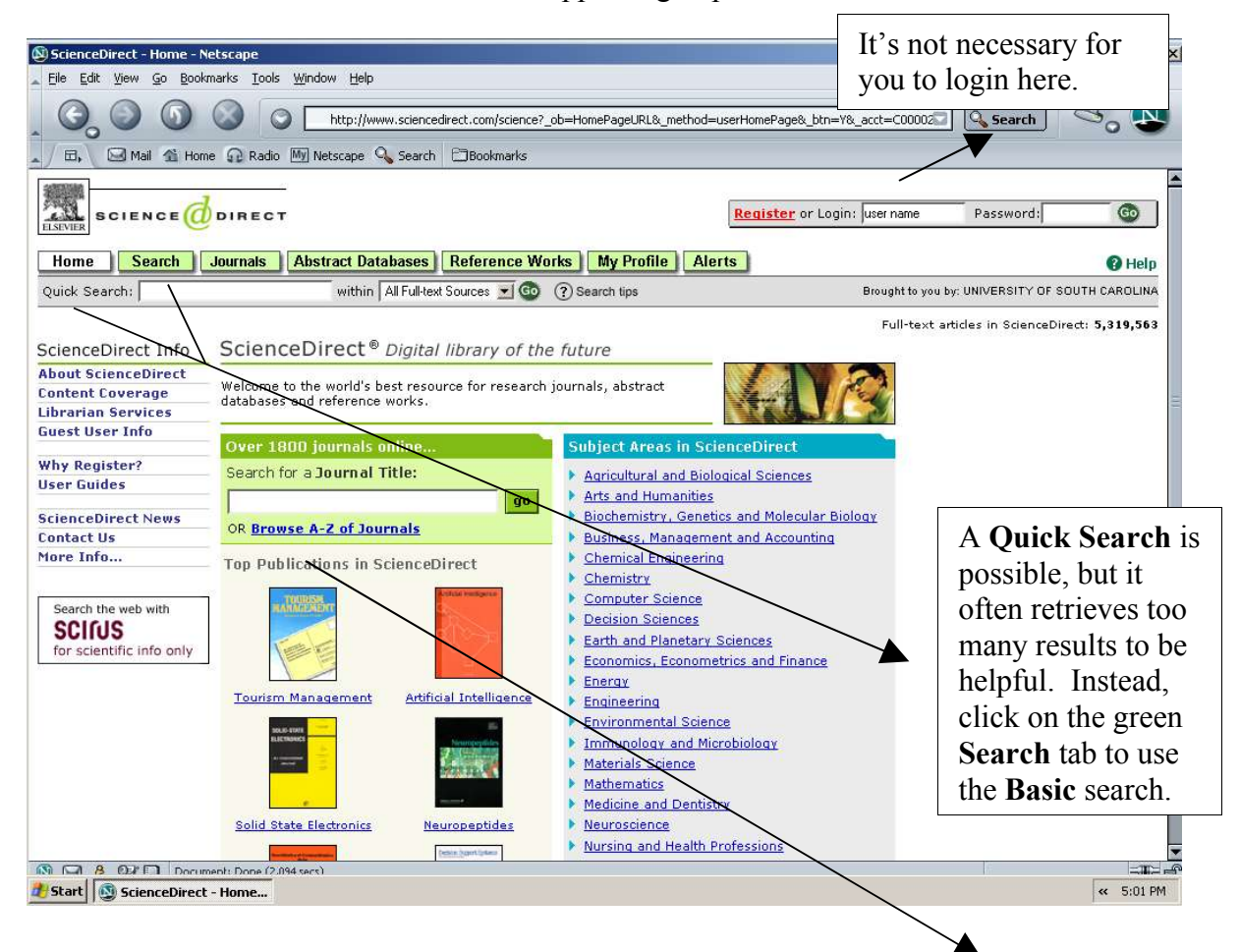

Click either the green **Journals** tab at the top of the screen or this **Browse A-Z Journals** link to see the list of journals available in the database. All of the titles are hyperlinked so that you can click on specific titles and see which volumes/issues are available. The USC Libraries subscribes to some and not to others. You have full text access to only the Libraries' subscriptions. If the Libraries do not own a subscription, you can still read an abstract of the article online and obtain a copy of the complete text on Inter-Library Loan at http://uscsumter.edu/~library.

## **BASIC** searching of a topic:

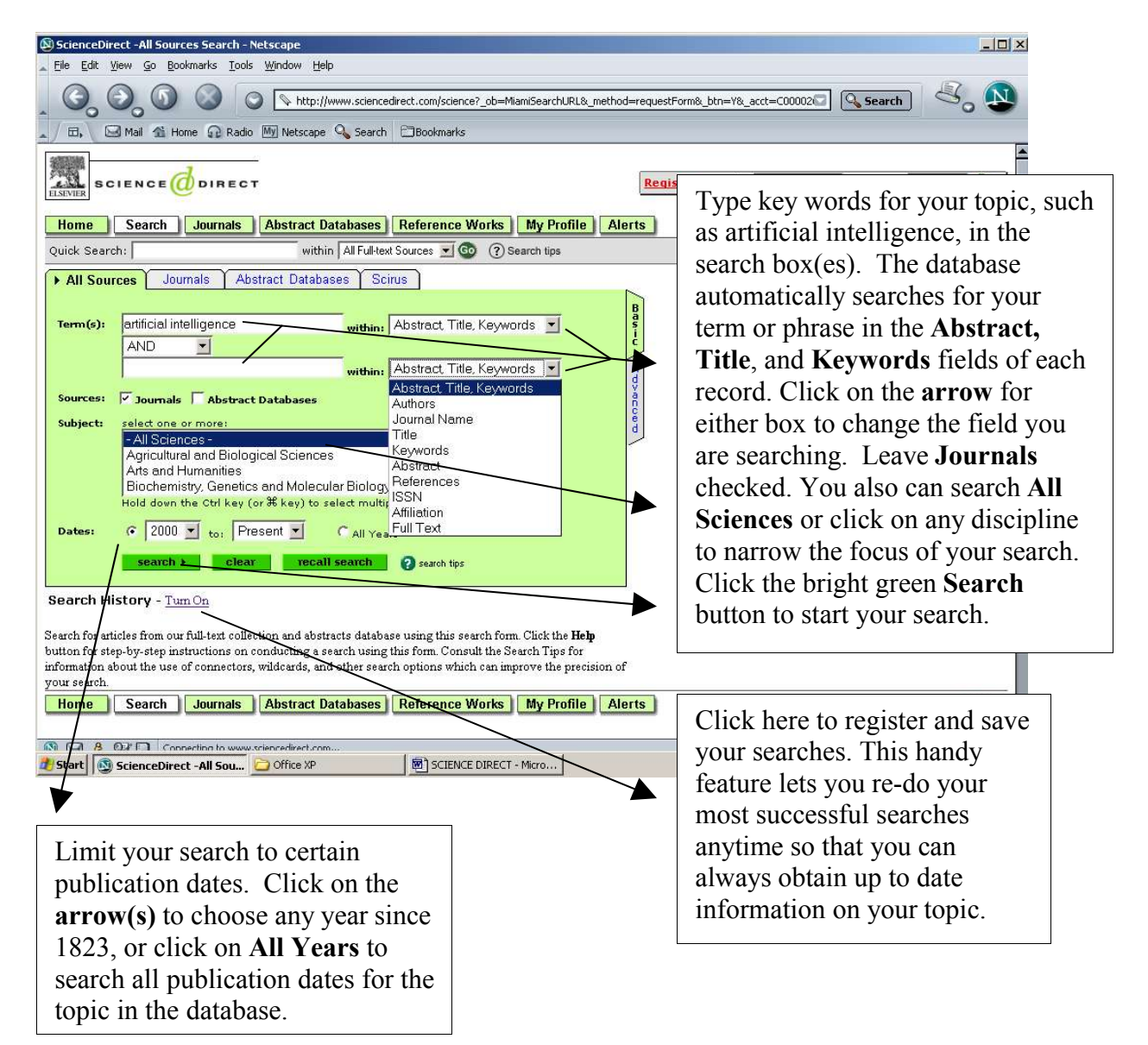

Type another key word or phrase in this empty box to narrow your results if you retrieved too many titles the first time.

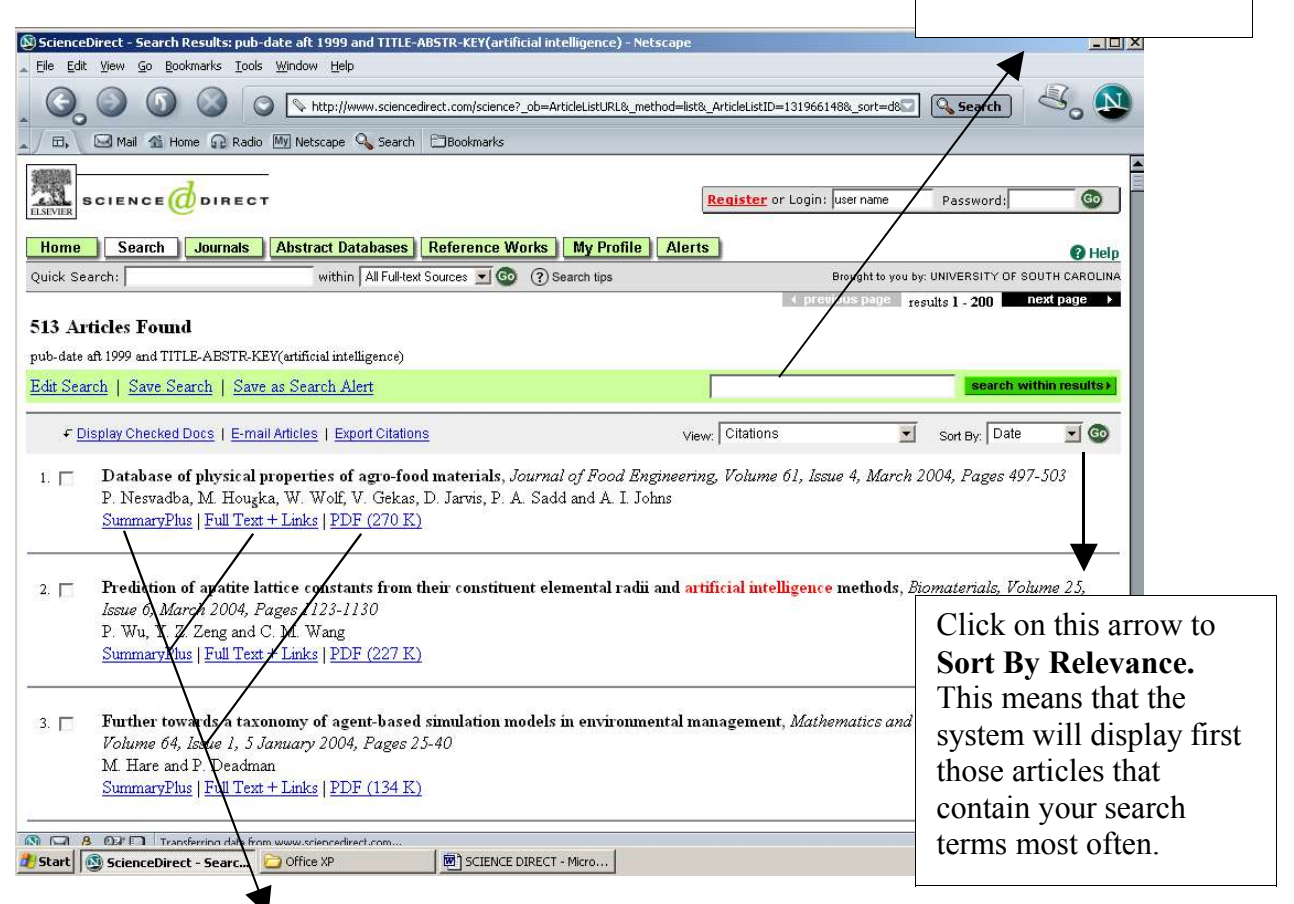

Click on **SummaryPlus** to see the complete publication and researcher information for the article, its abstract and outline, annotated thumbnails of the illustrations, and reference list.

**Full Text + Links** retrieves all of the above information plus the contents of the article.

**PDF** is a scanned copy of the article as it appears in the print journal

The following is an example of the **Full Text +Links** version on an article. You can click on the **Summary Plus** or **PDF** versions at any time.

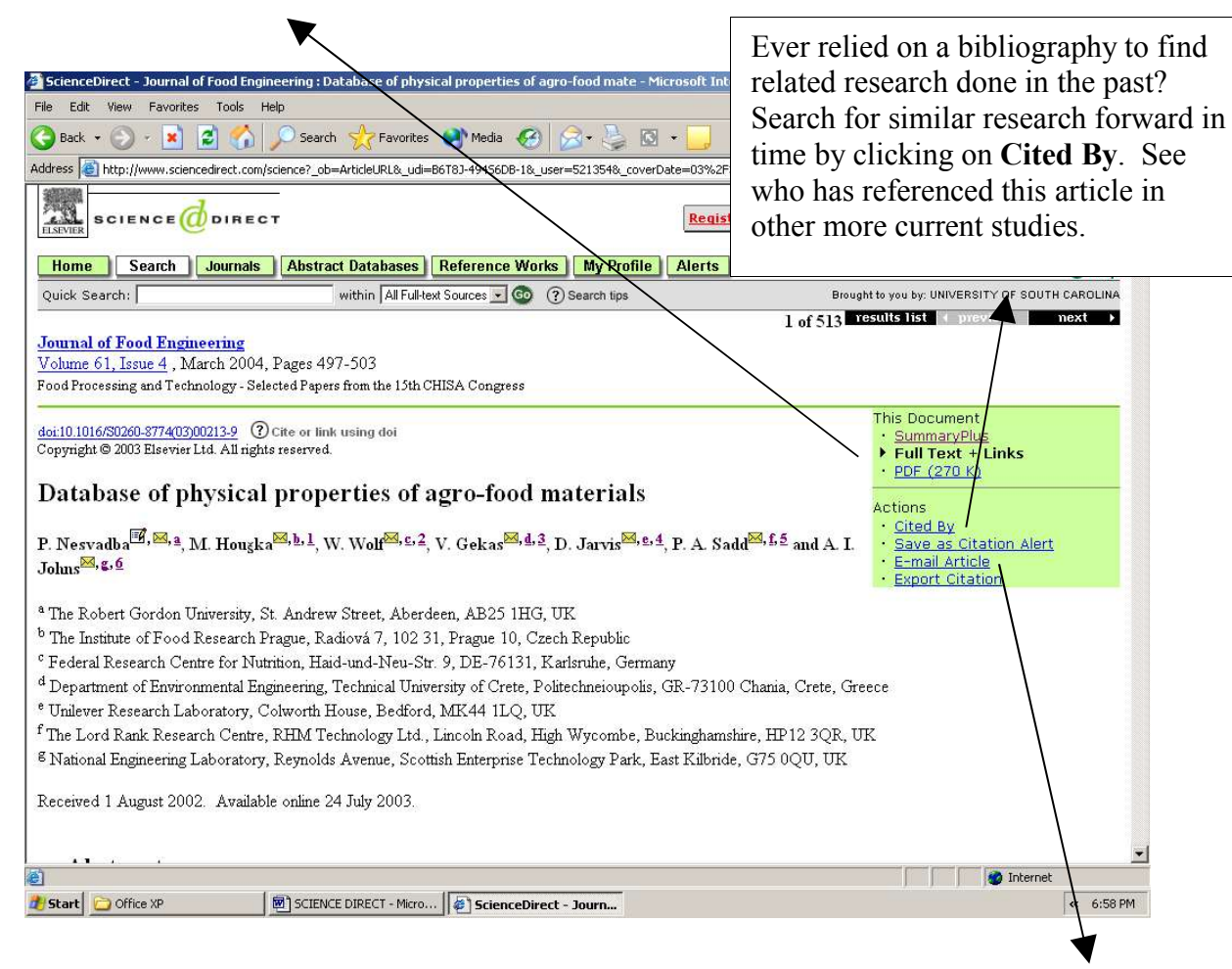

Use your browser's **Printer** icon to print a copy of the article, or click on **Email Article** and complete the self explanatory form that pops up to obtain the text by email.

Need more help? Ask a librarian! We're happy to help you!